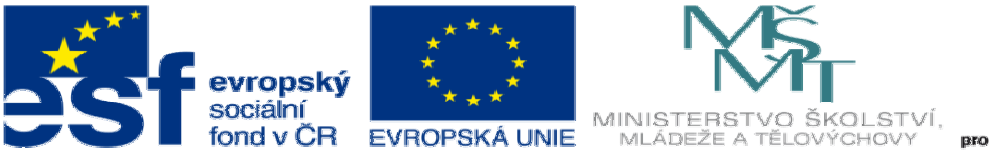

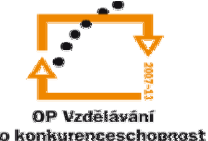

INVESTICE DO ROZVOJE VZDĚLÁVÁNÍ

# **DUM03 téma: Rekonstrukce náhradního dílu var.1**

### **ze sady: 3 tematický okruh sady: Zadání projektu**

**ze šablony: 06 P**ř**íprava a zadání projektu** 

**Ur**č**eno pro : 4 ro**č**ník** 

**vzd**ě**lávací obor: 23-41-M/01 Strojírenství Vzd**ě**lávací oblast: odborné vzd**ě**lávání** 

**Metodický list/anotace: VY\_32\_INOVACE\_06303ml.pdf** 

 **Zpracoval: Ing. Bohuslav Kozel SPŠ a VOŠ Kladno** 

## DUM 03

## Specifikace maturitní práce

## Číslo práce/varianta: č1/var1

### Název práce: Rekonstrukce náhradního dílu var.1

#### Příloha: fyzický model hřídele a foto

#### Úvodní text:

Máte vyrobit náhradní díl rotačního tvaru, který dostanete v podobě fyzického vzoru. Tento díl je vymontovaný ze staršího stroje. Uvedený díl je mírně opotřebený, není k němu žádná dokumentace. Chybí výkres, materiálové řešení atd. Vaším úkolem je odměřit díl, pokusit se určit činné plochy, nakreslit díl, určit materálové řešení a zpracovat NC program pro výrobu na soustruhu. Bylo rozhodnuto, že se vyrobí 50 ks dílu. Dále se přesvědčíte, že obrobek přesně odpovídá výkresu. A na závěr se provede kalkulace výrobních nákladů a výrobní ceny.

Fotografie hřídele:

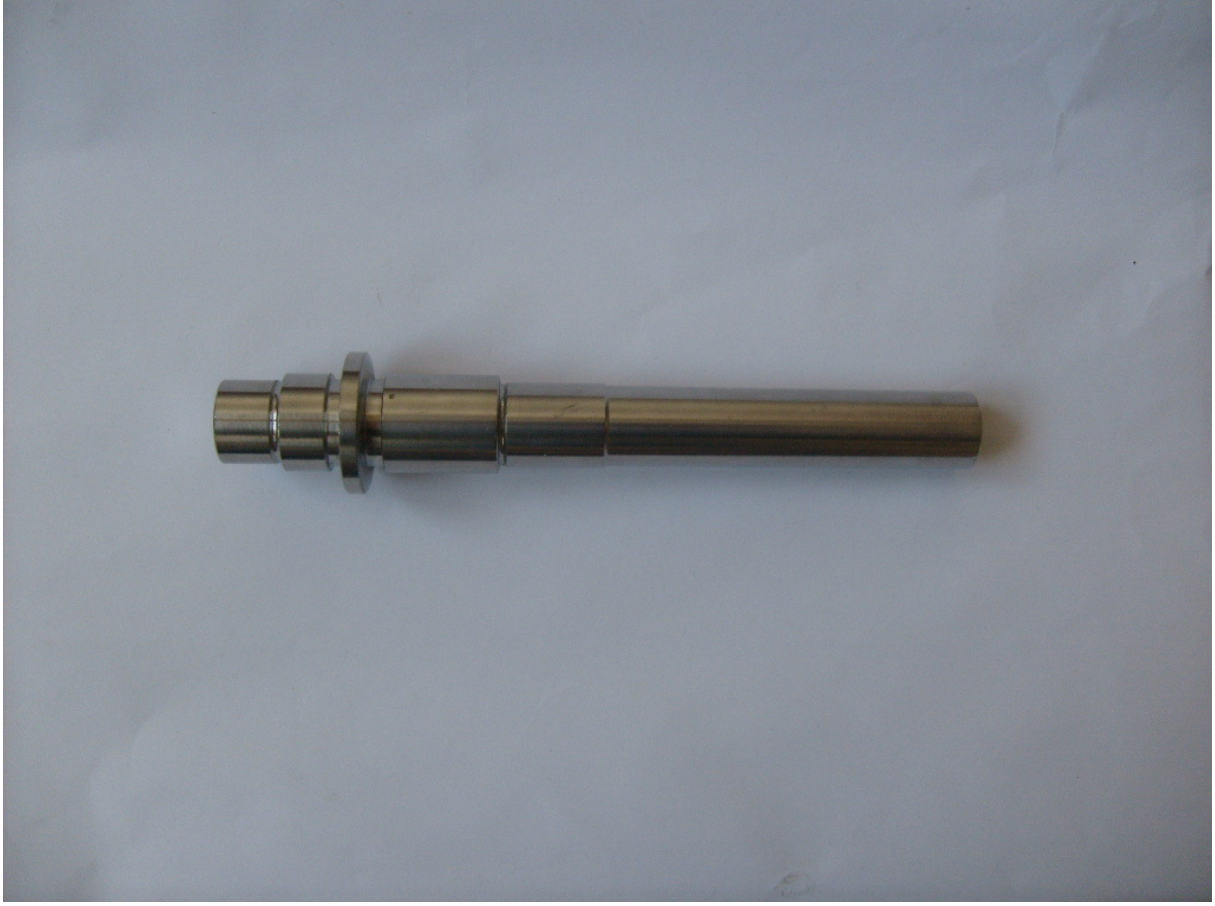

Bodový postup práce:

- 1. Pomocí vhodných měřidel odměřte zadanou rotační součást. Měřidla vyjmenujte, stručně charakterizujte a určete přesnost měření. Pokuste se určit činné plochy, přiřaďte jim příslušnou drsnost a toleranci. Určete drsnost i pro nefunkční plochy.
- 2. Vymodelujte součást a vytvořte výrobní výkres pomocí SolidWorksu. Dodržte zásady technického kreslení. Výkres vytiskněte. Do maturitní práce vložte i obrázek modelu dílu.
- 3. Proveďte materiálové řešení, navrhněte vhodný polotovar, pokud bude nutné i tepelné zpracování.
- 4. Sestavte schematický postup obrábění, kde budou uvedeny pouze operace a z internetu vyberte vhodné stroje. Mohou být jak nové, tak použité a vypište základní údaje k jednotlivým strojům. Viz tabulka 1
- 5. Operaci soustružit rozepište na úseky, uveďte nástroje, řezné podmínky tj. řeznou rychlost, otáčky a posuv a optimální hloubku třísky. Nerozlišujte řezné podmínky na hrubování a na čisto z katalogu volte nástroje pro střední obrábění tj. M. Vyberte řezné podmínky z katalogu nástrojů a přepočítejte správné otáčky. Pouze plochy, kde požadujete nejlepší drsnost, obrobte s přídavkem a dokončete hladícím nožem (Nástroj označený v katalogu F) s odpovídajícími řeznými podmínkami pro dosažení požadovaných parametrů drsnosti a přesnosti. Pokud nelze soustružením požadavky uspokojit, navrhněte další dokončovací operaci.
- 6. Z katalogu řezných nástrojů vyhlejte použité nástroje a uspořádejte je do tabulky. Viz tabulka 2. V tabulce bude kompletní specifikace pro objednání nástroje, v případě destičkových nástrojů specifikace destičky i držáku. V tabulce je uveden náhodný příklad, data vymažte a nahraďte svými.
- 7. Operaci soustružit budete provádět na NC stroji a simulovat pomocí S2000. Zpracujte NC program pomocí S2000, nebo Mikroprog, dosaďte správné řezné podmínky z bodu 4. a předveďte simulaci obrábění, program vytiskněte. Zjistěte a vypište strojní čas.!
- 8. Z hotového obrobku v S2000 vyexportujte skicu obrobku ve formátu dxf a načtěte do Solidworksu. Dokažte, že rozměry obrobku se shodují s rozměry modelu z bodu 2.
- 9. Dále zjistěte náklady na výrobu dílu. Použijte schematický postup obrábění z bodu 4. Pomocí programu KALK4 zpracujte výrobní postup, kde ovšem do operace soustružení vložíte časy Tac přesně zjištěné pomocí simulátoru. Tj. z bodu 7. Do výrobního postupu vložte i materiál, aby fungovala možnost kalkulace nákladů.
- 10. No a konečně vytvořte výrobek, odkud zjistíte tři kalkulace, tj. hrubou předkalkulaci a dvě kalkulace. Vytiskněte pokud možno výstupy z KALKU4
- 11. Konec zadání

| rabana Postomanowy postap vyroby and |               |                |
|--------------------------------------|---------------|----------------|
| Číslo operace                        | Název operace | Navržený stroj |
|                                      |               |                |
|                                      |               |                |
|                                      |               |                |
|                                      |               |                |
|                                      |               |                |
|                                      |               |                |
|                                      |               |                |

Tabulka 1 – Schematický postup výroby dílu

#### Tabulka 2 – Navržené nástroje pro obrobení na CNC soustruhu Vymažte údaje a nahraďte svými

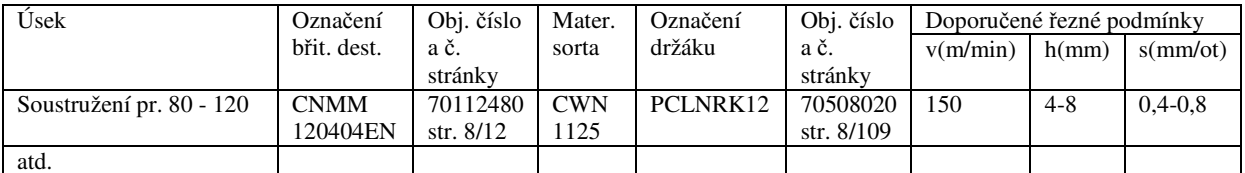